# **STACK APP** by Quest Technologies

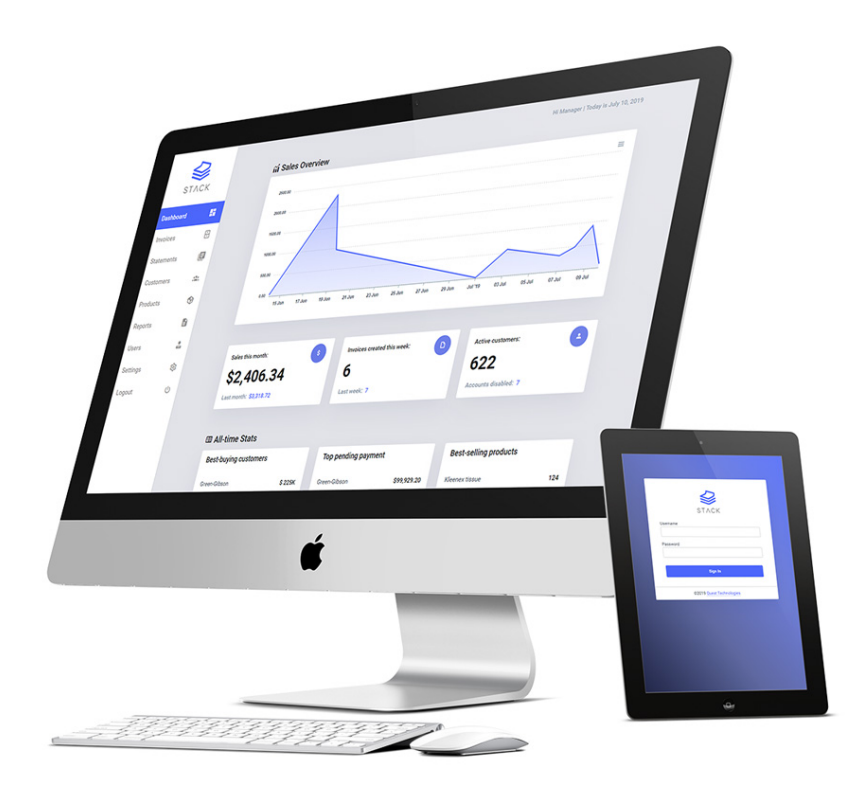

### **I. HIGHLIGHTS**

- Create / Edit invoices.
- Change invoice status: Paid / Unpaid / Void.
- Add / Edit / Remove clients and products.
- Generate weekly invoice statements.
- Dashboard with relevant sales information at a glance.
- Product management.
- Intuitive user interface.
- Responsive views (desktop and tablet).
- Ready-to-print invoices, statements and sales reports.
- Two types of users available: Administrators and Regular Users.
- Automatic logout after 60 minutes of inactivity.
- Daily database backups.
- Invoices and statements are optimized to print on A4 paper.

## **II. DEMO ACCESS**

URL: [https://stackapp.net](https://stackapp.net/)

Username: Manager Password: Markets1

# **III. QUICK GUIDE**

#### **1. NAVIGATION MENU**

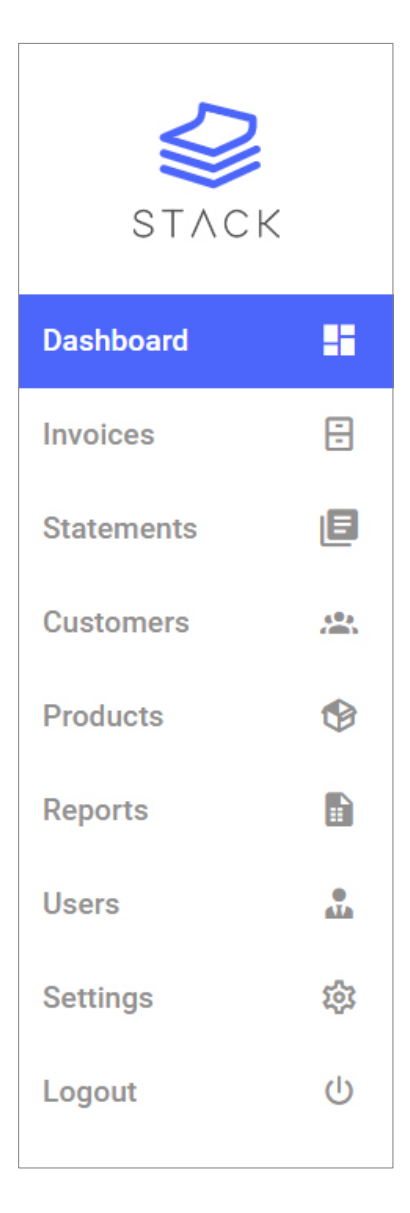

#### **2. DASHBOARD**

The dashboard displays relevant sales information:

- 30-day chart with sales per day.
- Number of invoices created for the current and previous week.
- Number of active / inactive customers.
- Gross sales for the current and previous month.
- All-time statistics: Best-selling items, top customers and top pending payment.

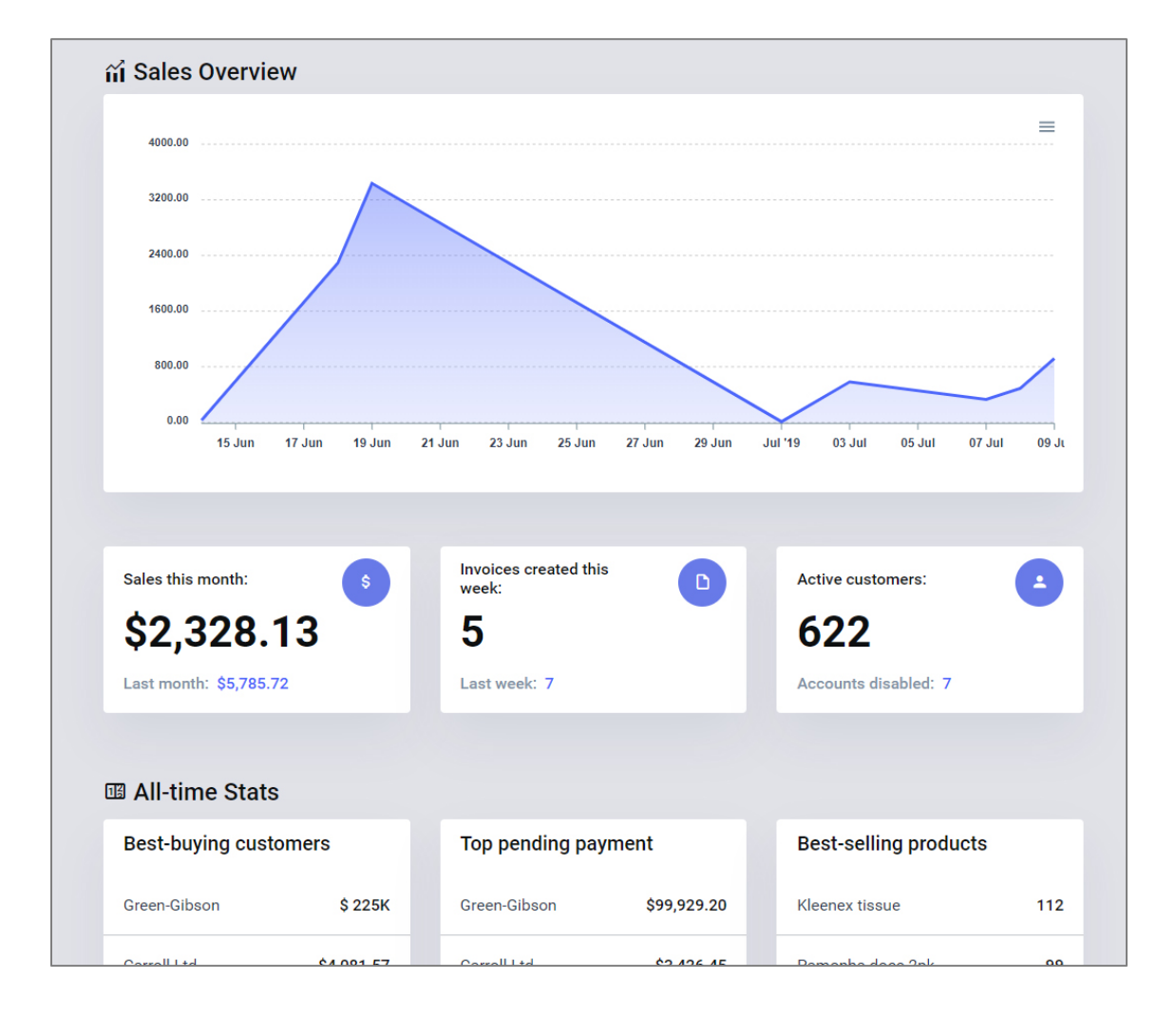

#### 3. **INVOICES**

On the Invoices page, click on the "New Invoice" button to start working on an invoice for a client. After saving it, you can edit its details, such as:

- Add / Edit / Remove payments and choose date of payment from dropdown calendar.
- Add / Edit / Remove items from the list.
- Change prices per item. The system allows setting three different prices per item; however, on invoice creation, these prices can be overridden via the Override field per invoice row.
- Add notes to the invoice.
- Change status of invoice: Paid, Unpaid, Void. On "Paid", invoice balance goes automatically to zero, and reverts back to its original balance -if any, if user decides to switch status of invoice back to "Unpaid".
- Balances are calculated automatically as products are added or modified, as well as payments entered or removed.
- Invoices cannot be deleted. They must remain in the system for the manager's records. Rather, they will be marked as "Void" and can be re-opened.

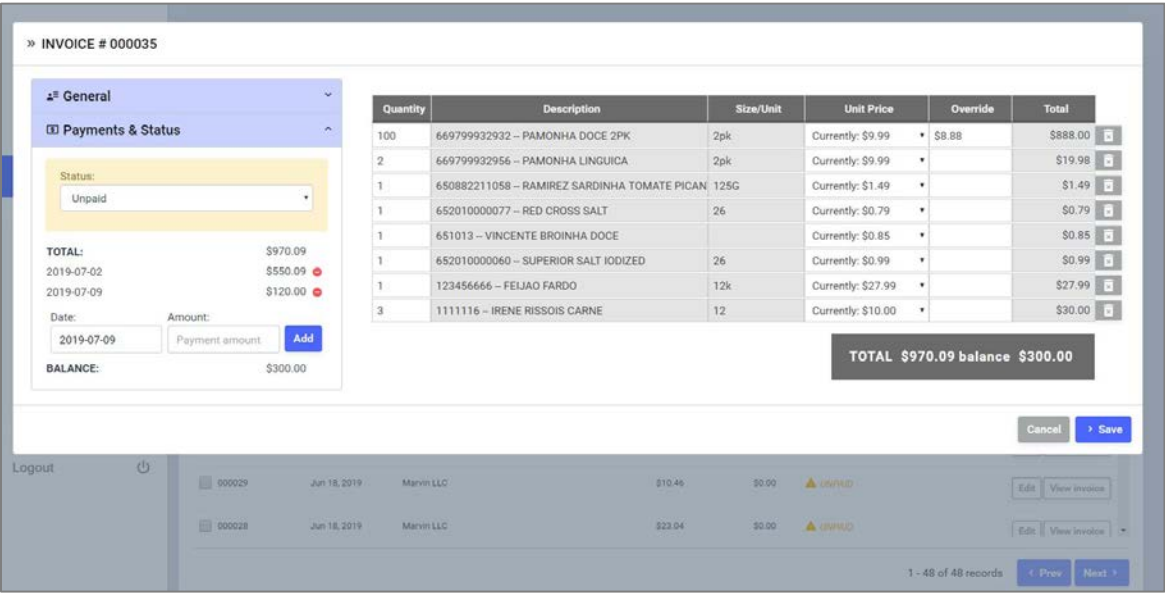

#### **4. STATEMENTS**

Statements can be generated on a particular day or set of days in a month, as per the user needs.

Statements will compile invoicing information per client in the following way:

- 7-days
- 14-days
- 21-days
- 28-days, and
- $\bullet$  30+ days

with their respective outstanding balances.

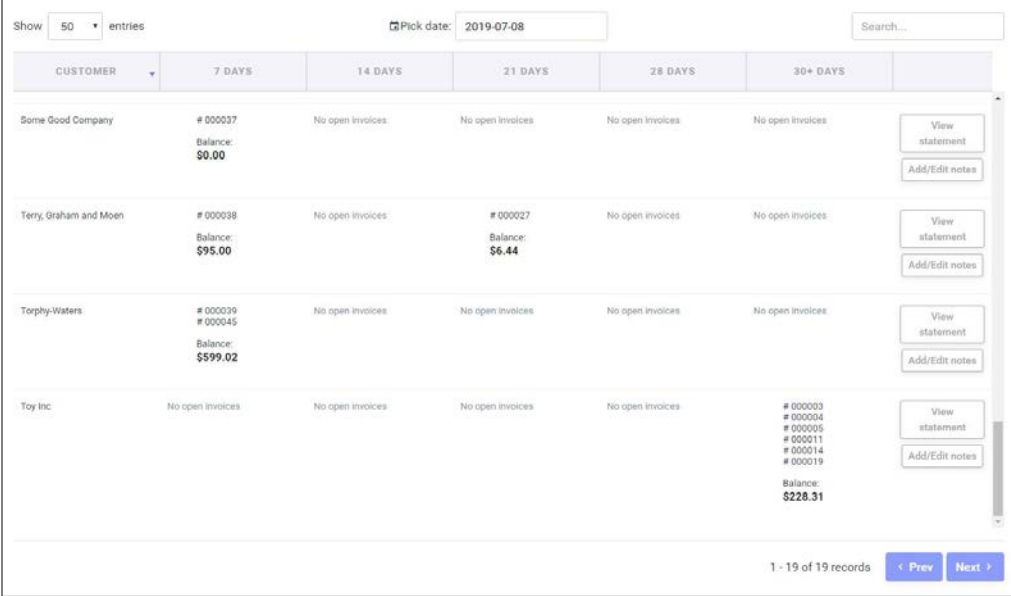

#### **5. REPORTS**

The reports page offers a convenient way to see all sales generated per customer within a range of dates selected by the user.

Reports can then be printed or saved as PDF or Excel-ready files.

Information included:

- Range of dates
- Date of generation of report
- Number of sales and voids
- List of customers with their respective invoices, amount, balances and date of invoices.
- Total sales, amount invoiced, amount void

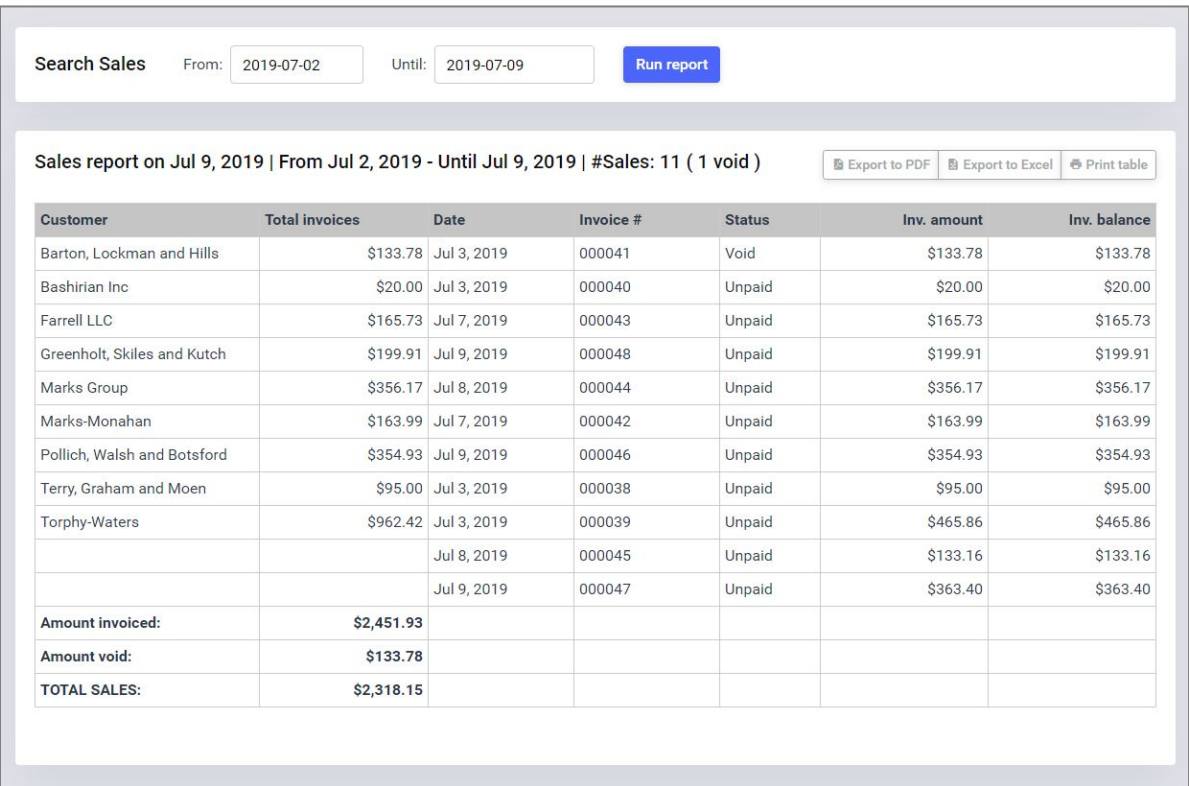

#### **6. ADDITIONAL VIEWS**

#### SETTINGS:

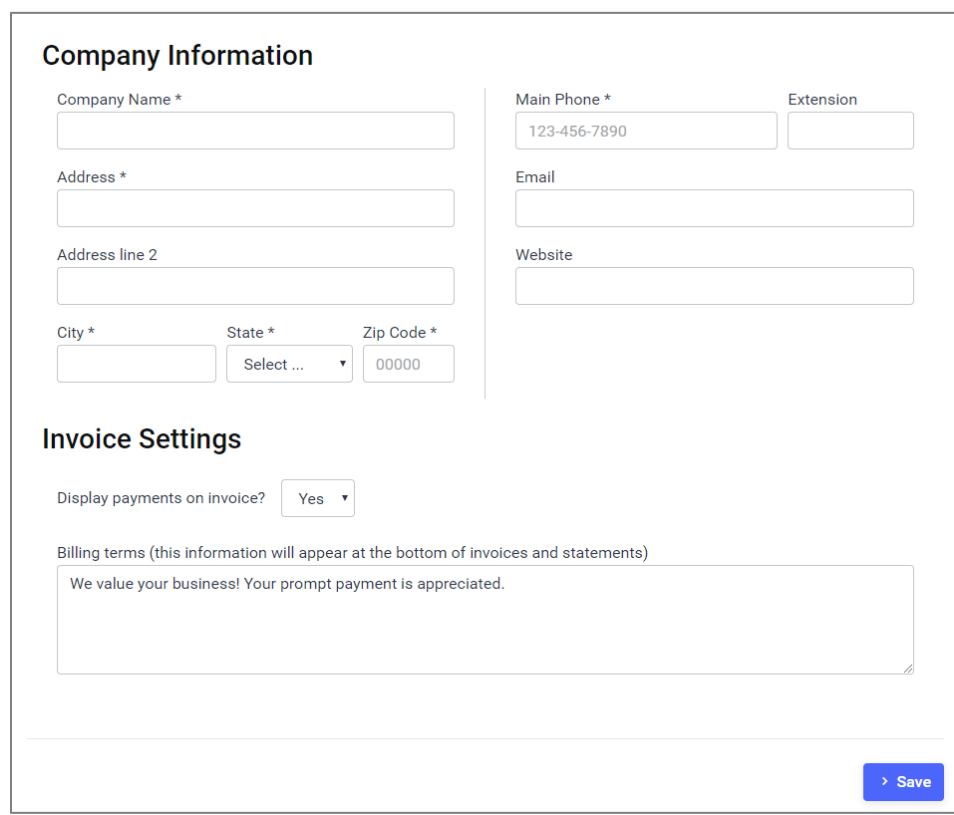

#### NEW PRODUCT FORM:

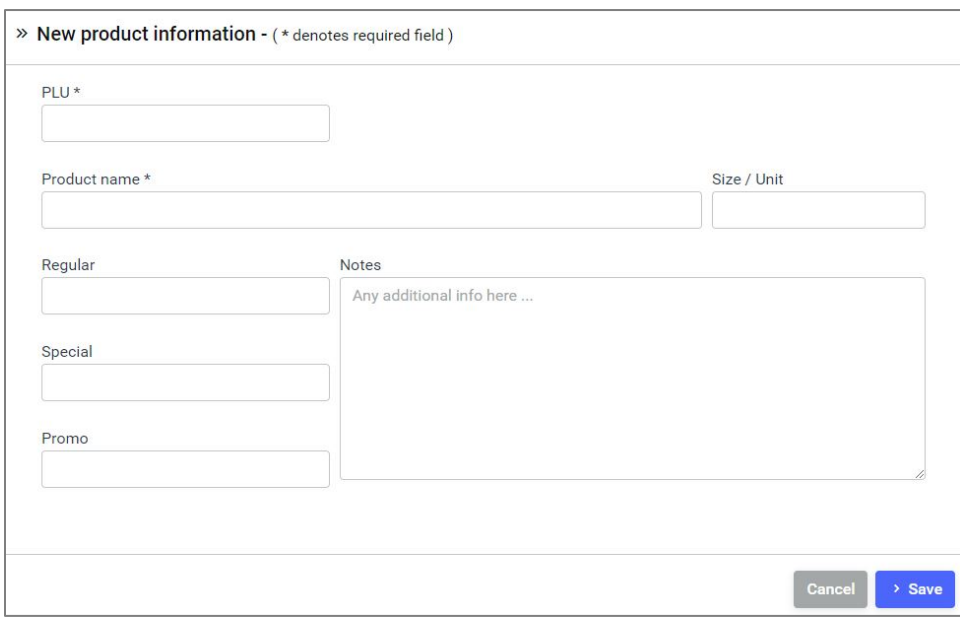

#### **7. CUSTOMIZATION**

User can modify the information that goes at the header and footer of the Invoice and Statements, such as:

- Contact information of the company.
- Terms and conditions at the footer.
- Whether or not to show payment details on the printed invoice.

Additionally, we can customize the look of the invoice to the user's needs – black and white, or color.